# エンドポイントコンソールのAMPで電子メール 通知機能を有効にする

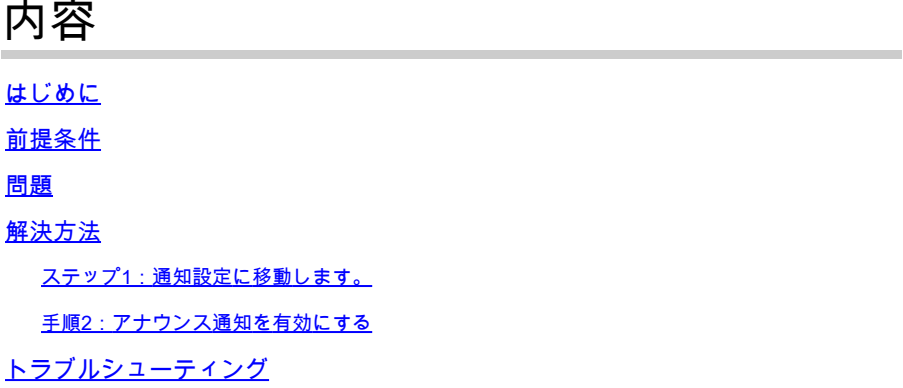

## はじめに

このドキュメントでは、Cisco Secure Endpoint Consoleで電子メール通知通知を有効にする方法 について説明します。

# 前提条件

開始する前に、次のことを確認してください。

- Cisco Secure Endpointコンソールへの管理アクセス。
- 通知を受信するための有効な電子メールアドレス。

#### 問題

Cisco Secure Endpointは、高度なマルウェア防御を提供する、クラウドベースのエンドポイント セキュリティソリューションです。重要な更新やアナウンスに関する情報を管理者に提供するた めに、セキュアエンドポイントコンソールには電子メール通知機能が用意されています。このド キュメントでは、電子メールのアナウンス通知を有効にする手順について説明します。

### 解決方法

ステップ1:通知設定に移動します。

- Cisco Secure Endpoint Consoleにログインして、settingsメニューに移動します。これは通 常、コンソールの右上隅にあります。
- ドロップダウンメニューからaccount settingsを選択します。

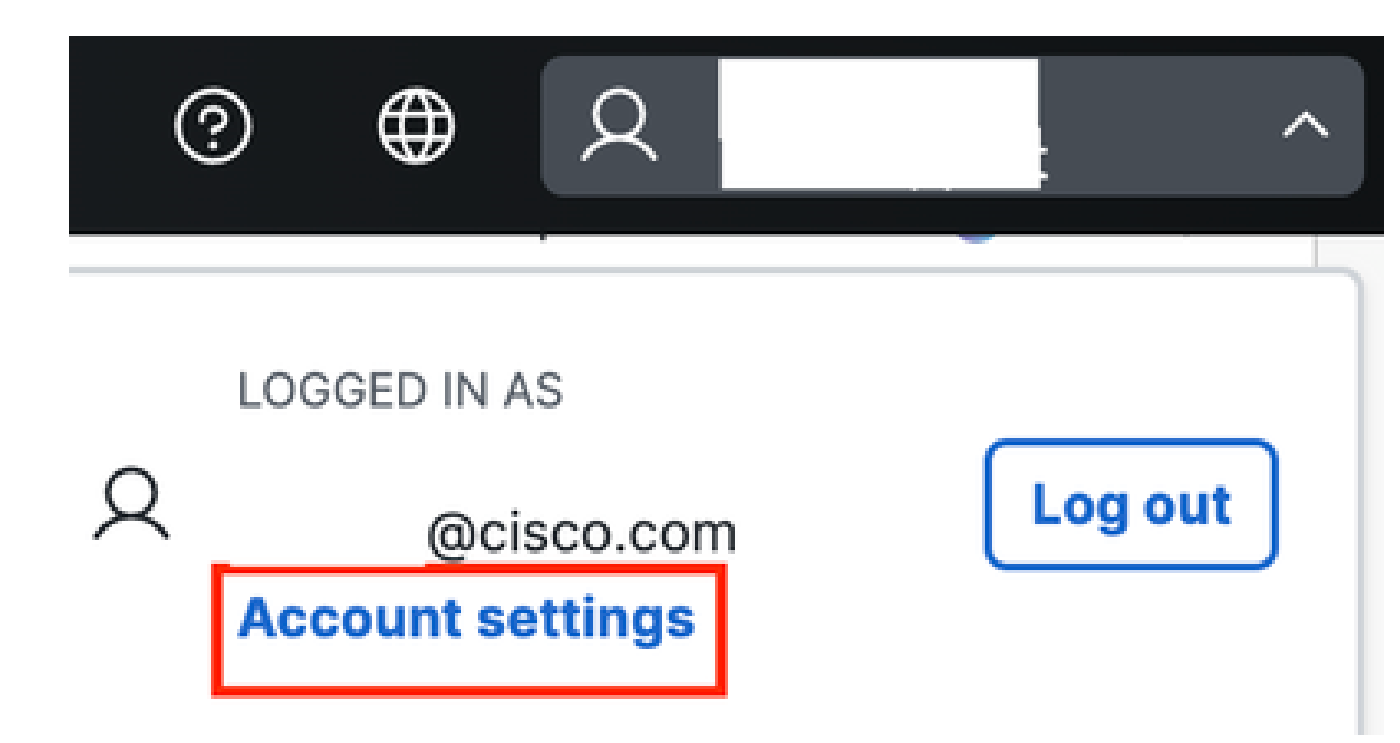

- 通知電子メール情報ボックスを探します。
- Announcement Preferencesセクションをクリックします。

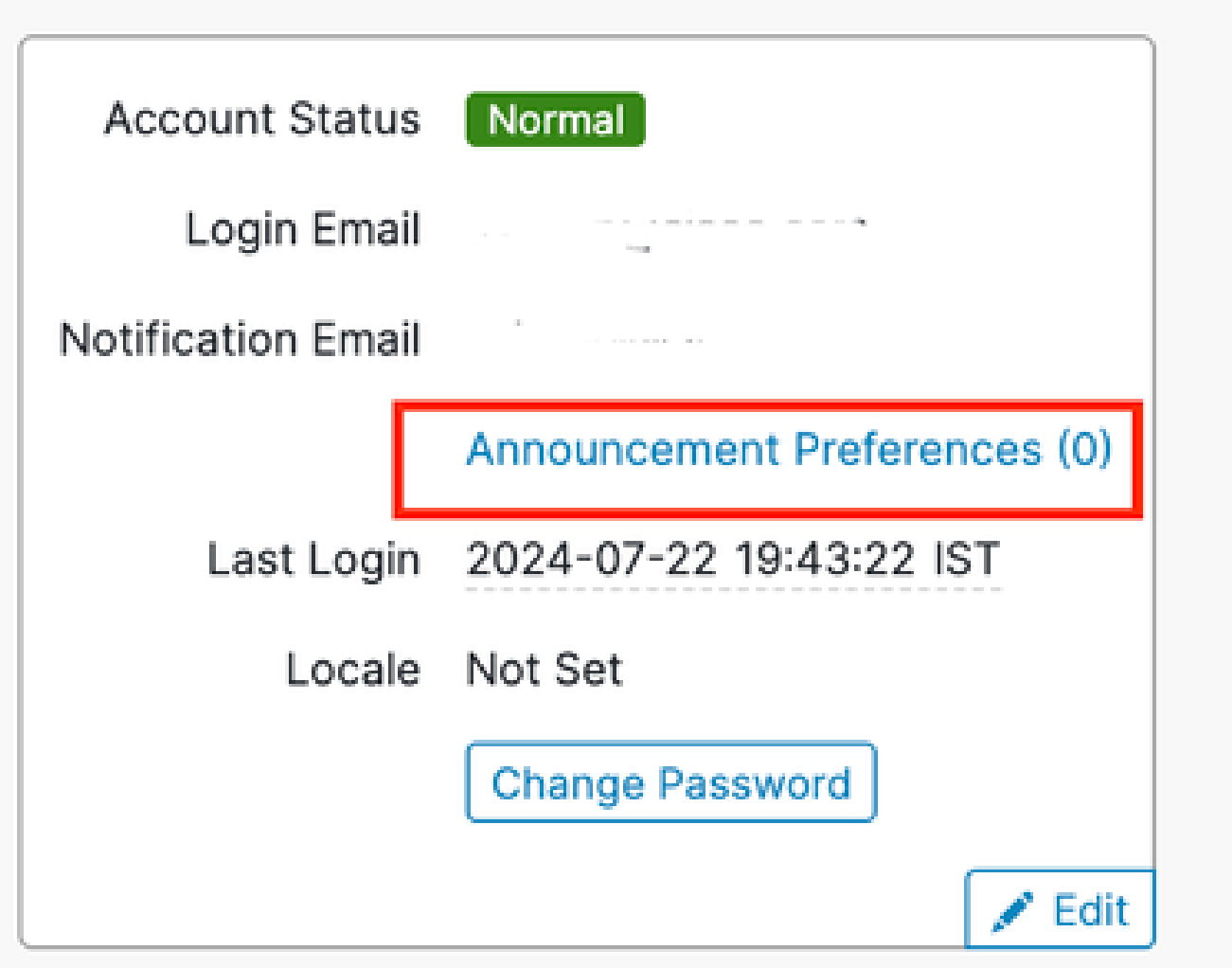

#### 手順2:アナウンス通知を有効にする

お知らせ設定リンクの横にあるボックスをチェックして、電子メールで受信するお知らせの • タイプを選択するか、すべてを購読を選択できます。

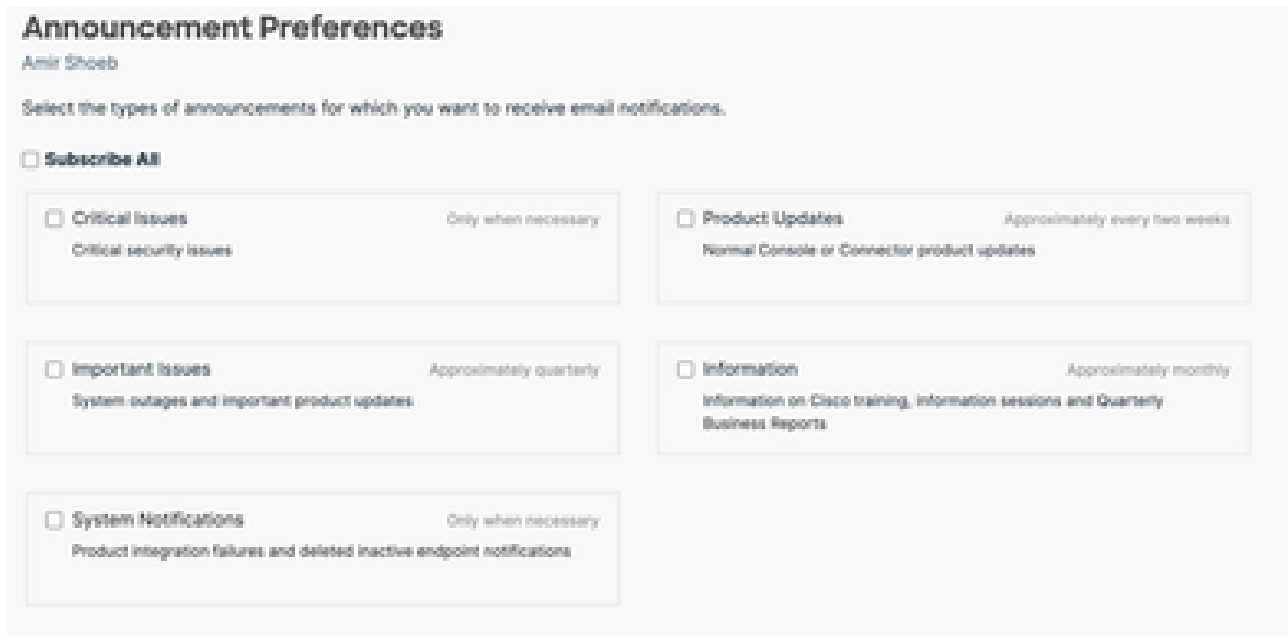

# トラブルシューティング

テスト電子メールを受信しない場合、または問題が発生した場合は、次の手順を実行します。

- 入力した電子メールアドレスが正しいことを確認します。
- 迷惑メールまたは迷惑メールフォルダを確認します。
- 電子メールサーバがCisco Secure Endpointからの電子メールをブロックしていないことを 確認します。
- <u>[シスコサポート](https://www.cisco.com/c/en/us/support/web/tsd-cisco-worldwide-contacts.html)</u>に連絡して、サポートを依頼してください。

翻訳について

シスコは世界中のユーザにそれぞれの言語でサポート コンテンツを提供するために、機械と人に よる翻訳を組み合わせて、本ドキュメントを翻訳しています。ただし、最高度の機械翻訳であっ ても、専門家による翻訳のような正確性は確保されません。シスコは、これら翻訳の正確性につ いて法的責任を負いません。原典である英語版(リンクからアクセス可能)もあわせて参照する ことを推奨します。